# My iPhone

THIRD EDITION

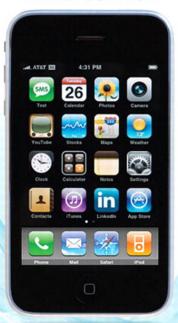

Covers all **iPhone** models including **3G!** 

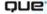

# My iPhone™, Third Edition

#### Copyright © 2010 by Que Publishing

All rights reserved. No part of this book shall be reproduced, stored in a retrieval system, or transmitted by any means, electronic, mechanical, photocopying, recording, or otherwise, without written permission from the publisher. No patent liability is assumed with respect to the use of the information contained herein. Although every precaution has been taken in the preparation of this book, the publisher and author assume no responsibility for errors or omissions. Nor is any liability assumed for damages resulting from the use of the information contained herein.

ISBN-13: 978-0-7897-4231-5 ISBN-10: 0-7897-4231-4

Library of Congress Cataloging-in-Publication Data:

Miser, Brad.

My iPhone / Brad Miser. -- 3rd ed.

p.cm.

ISBN 978-0-7897-4231-5

1. iPhone (Smartphone) 2. Cellular telephones. 3. Pocket computers.

4. Digital music players. I. Title.

TK6570.M6M535 2010

621.3845'6--dc22

2009034372

Printed in the United States on America

First Printing: August 2009

#### **Trademarks**

All terms mentioned in this book that are known to be trademarks or service marks have been appropriately capitalized. Que Publishing cannot attest to the accuracy of this information. Use of a term in this book should not be regarded as affecting the validity of any trademark or service mark.

#### Warning and Disclaimer

Every effort has been made to make this book as complete and as accurate as possible, but no warranty or fitness is implied. The information provided is on an "as is" basis. The author and the publisher shall have neither liability nor responsibility to any person or entity with respect to any loss or damages arising from the information contained in this book.

#### **Bulk Sales**

Que Publishing offers excellent discounts on this book when ordered in quantity for bulk purchases or special sales. For more information, please contact

U.S. Corporate and Government Sales 1-800-382-3419

corpsales@pearsontechgroup.com

For sales outside of the U.S., please contact

International Sales international@pearsoned.com ASSOCIATE PUBLISHER

Greg Wiegand

ACQUISITIONS AND

**DEVELOPMENT EDITOR** 

Laura Norman

MANAGING EDITOR

Patrick Kanouse

PROJECT EDITOR

Mandie Frank

INDEXER

Ken Johnson

**PROOFREADER** 

Jovana San Nicolas-

Shirley

**TECHNICAL EDITOR** 

**Griff Partington** 

**PUBLISHING** 

COORDINATOR

Cindy J. Teeters

DESIGNER

Anne Jones

Compositor

TnT Design, Inc.

In this chapter, you explore how to connect your iPhone to the Internet and to other iPhones and iPod touches. Topics include the following:

- → Connecting to the Internet via Wi-Fi or wireless cellular networks
- → Connecting to other devices using Bluetooth
- → Connecting to other iPhones and iPod touches

2

# Connecting to the Internet, Bluetooth Devices, and iPhones/iPods

Your iPhone has many functions that rely on an Internet connection, with the most obvious being email, web browsing, and so on. However, many default and third-party applications rely on an Internet connection to work as well. Fortunately, you can connect your iPhone to the Internet by connecting it to a Wi-Fi network that provides Internet access. You can also connect to the Internet through a wireless network provided by your cell phone provider.

Using Bluetooth, you can wirelessly connect your iPhone to other devices, such as Bluetooth headsets, headphones, and so on.

With peer-to-peer applications, you can also connect your iPhone to other iPhones and iPod touches to create a local network to exchange information, play games, and so on.

# Connecting an iPhone to the Internet

To connect your iPhone to the Internet, you can connect it to a Wi-Fi network that provides Internet access, or you can connect it to a wireless network provided by your cellular provider.

You can use a variety of Wi-Fi networks, including those available in your home, business, or in public places, such as airports, restaurants, and schools. The benefit to Wi-Fi is that the performance of most of these networks is much better than what you will experience with the other options. The downside to a Wi-Fi connection is that you must be in range of one, and in some cases, you need to pay for an account to access a network.

You can also connect to the Internet though wireless data networks provided by your cellular provider. The primary benefits to these cellular networks are that they are typically widely available to you; your iPhone connects to them automatically; and you don't have to pay any additional fees to use them (beyond the data fees associated with your iPhone account). The downside to these networks is that their performance is less than most Wi-Fi networks, but in some cases, they provide more than adequate performance for most Internet tasks you do.

## Automatic Prompting to Join Wi-Fi

By default, when you access one of your iPhone's Internet functions, such as Safari, your iPhone automatically searches for Wi-Fi networks to join if you aren't already connected to one. A dialog appears showing all the networks available to you. You can select and join one of these networks similar to how you join one via Settings, as you learn how to do in the following steps. If you don't want your iPhone to do this, use the Settings button to move to the Wi-Fi Networks screen and turn off Ask to Join Networks. When it's off, you need to manually connect to networks each time you want to join as described in the following steps. If you decline to join an available Wi-Fi network, the iPhone attempts to connect to the fastest wireless data network available to you.

#### Not All Access Is Free

Be aware that some open networks charge access fees for Internet access, especially in public places such as airports; in these situations, you need a username and password to access the Internet over a network you are connected to. Without a username and password, you can connect to the network, but you'll be able to access only the provider's login page to log in or obtain an account that you use to connect to the Internet. Some of these networks provide some information or functions you can access for free without connecting to the Internet, such as a news page.

# >>>step-by-step

# Connecting to an Open Wi-Fi Network

Many Wi-Fi networks broadcast their information so that you can easily see them when searching with your iPhone; these are called open networks because anyone who is in range can attempt to join one because they appear on Wi-Fi devices automatically. These are the easiest to join.

- On the Home screen, tap Settings. Next to Wi-Fi, you see the status of your Wi-Fi connection, which is Not Connected if you aren't currently connected to Wi-Fi.
- 2. Tap Wi-Fi.
- If Wi-Fi is turned off, tap the OFF button to turn it on. Wi-Fi status becomes ON, and your iPhone immediately starts searching for available networks.
- 4. Review the networks that your iPhone finds. For each network, you see its name, whether it is secure, and its signal strength. (I've found that the signal strength icon on this screen isn't very reliable; you probably won't really know how strong a signal is until you actually connect to the network.)

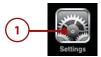

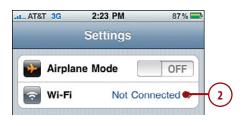

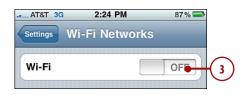

- 5. Tap the network you want to join. (If you recognize only one of the networks, you've probably used it before, so it is a good choice.) You also need to consider the security of the network; if you see the padlock icon next to the network's name, you need a password to join the network and so the Enter Password screen appears. If the network is not marked with the padlock icon, it is not secure, and you can skip to step 8.
- **6.** Enter the password for the network.
- 7. Tap Join. If you provided the correct password, your iPhone connects to the network and gets the information it needs, including an IP address. If not, you're prompted to enter the password again. After you connect to the network, you return to the Wi-Fi screen.

## Typing Passwords

As you type a password, each character is hidden by dots in the Password field except for the last character you entered, which is displayed on the screen for a few moments. This is helpful even though you see each character as you type it. You always see the most recent character you entered, which can prevent you from getting all the way to the end of a sometimes long password only to discover you've made a mistake along the way and have to start all over again.

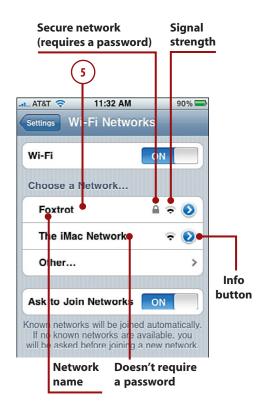

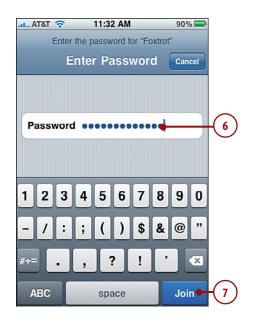

- 8. Review the network information.

  The network to which you are connected is in blue and is marked with a check mark. You see the signal strength for that network. (This indication is typically more accurate than the one you see before you are connected.)
- 9. Tap the Info button for the network to which you are connected. You see the Info screen, which is labeled with the name of the network.
- 10. Scroll the screen to review the network's information. The most important item is the IP Address. If there is no number here or the number starts with 169, the network is not providing an IP address, and you must find another network. You can safely ignore the rest of the information on the screen in most situations. If you want to access some of the more advanced settings, such as HTTP proxy, you need information from the network administrator to access the network, so you need help to get your iPhone connected.
- **11.** Tap Wi-Fi Networks to return to the Wi-Fi Networks screen.

#### Was Connected, Not Now

If you've been using a network successfully, and at some point your iPhone cannot access the Internet but remains connected to the network, move to the network's Info screen and tap Renew Lease. This refreshes your iPhone's IP address, sometimes enabling you to access the Internet again.

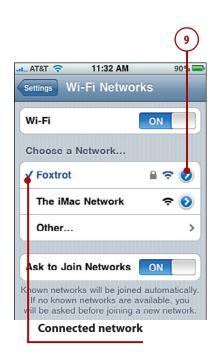

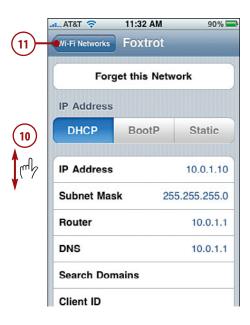

- 12. Move to the Home screen. You should see the Wi-Fi connection icon at the top of the screen; this indicates that you are connected to a network and also indicates the strength of the signal by the number of waves you see.
- 13. Tap Safari. Safari opens.

#### Security Key Index

Some private networks require a key index in addition to a password. Unfortunately, there's no way to enter a specific key on your iPhone. If a network requires this key, check with the administrator to make sure you have the right configuration information and don't need a key index.

**14.** Try to move to a webpage, such as www.apple.com/iphone/. (See Chapter 10, "Surfing the Web," for details.) If you move to a webpage that is not from a Wi-Fi provider, you're good to go. If you are taken to a webpage for a Wi-Fi provider, you need an account to access the Internet. If you have a username and password for that network, enter them on the login form. If you don't have an account, you must obtain one; use the webpage to sign up. After you have an account with that provider, you can get to the Internet.

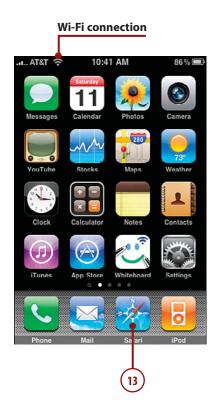

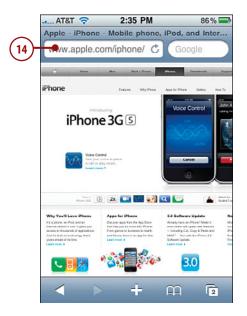

# Connecting to a Commercial Wi-Fi Network

Many networks in public places, such as hotels or airports, require that you pay a fee or provide other information to access that network and the Internet. When you connect to one of these networks, you're prompted to log in. Check out these steps.

- Tap the network you want to join.
   The iPhone connects to the network, and you see the Log In screen for that network.
- 2. Provide the information required to join the network, such as a username and a password. In most cases, you have to indicate that you accept the terms and conditions for using the network, which you typically do by checking a check box.
- Tap the button to join the network. This button can have different labels depending on the type of access, such as Free Access, Login, and so on.

## **Not Always**

Not all commercial networks prompt you to log in as these steps explain. Sometimes, you use the network's homepage to login instead. You join the network as described in the previous section, and when you try to move to a webpage as explained in step 14 in that section, you're prompted to log into or create an account with the network's provider.

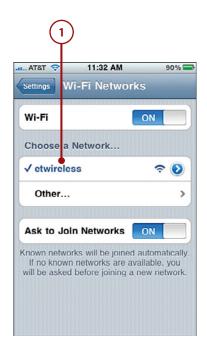

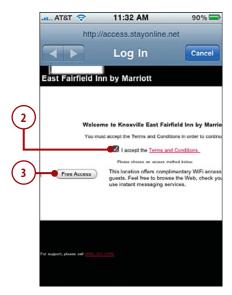

# Connecting to a Closed Wi-Fi Network

Some networks don't broadcast their names or availability; these are called closed networks because they are hidden to people who don't know they exist. To connect to one of these networks, you must know the network's name because it won't show up on the iPhone's list of available networks. You also need to know the type of security the network uses and its password. You have to get this information from the network's provider.

- Follow steps 1 through 3 in "Connecting to an Open Wi-Fi Network" to turn Wi-Fi on and to move to the Wi-Fi Networks screen.
- **2.** Tap Other. You see the Other Network screen.
- 3. Enter the name of the network.
- **4.** Tap Security.

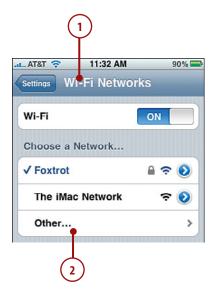

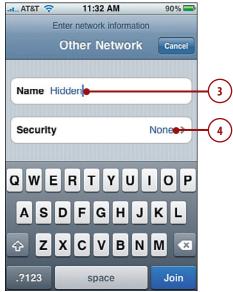

- 5. Tap the type of security the network uses. The options are None, WEP, WPA, WPA2, WPA Enterprise, or WPA2 Enterprise. You don't need to worry about what each of these options means; you just need to pick the right one for the network. You'll need to get the type of security from the person who manages the network. (The None option is for unsecured networks, but it's unlikely that a hidden network wouldn't require a password.) When you select an option, it is marked with a check mark.
- 6. Tap Other Network. You move back to the Security screen. In the Security field, you see the type of security you selected, and the Password field appears.
- **7.** Enter the password.
- 8. Tap Join. If the information you entered matches what the network requires, you join the network and can begin to access its resources. If not, you see an error message and have to try it again until you are able to join. When you successfully join the network, you move back to the Wi-Fi Networks screen.

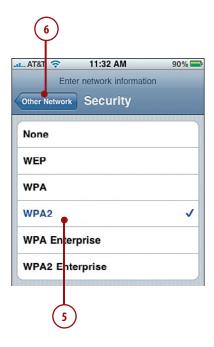

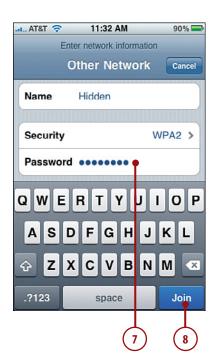

 Test the Internet connection as described in step 14 in "Connecting to an Open Wi-Fi Network."

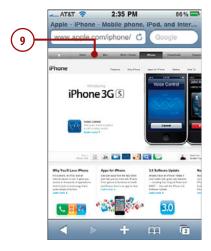

# **Changing Networks**

You can change the network that your iPhone is using at any time. For example, if you lose Internet connectivity on the current network, you can move your iPhone a different network.

- 1. Move to the Settings screen. The network to which your iPhone is currently connected is shown.
- 2. Tap Wi-Fi. Your iPhone scans for available networks and presents them to you in the Choose a Network section of the Wi-Fi Networks screen.

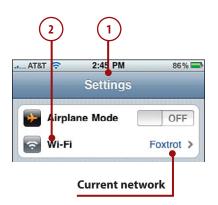

3. Tap the network you want to join. Your iPhone attempts to join the network. If you haven't joined that network previously and it requires a password, enter it when prompted to do so. After your iPhone connects, you see the new network's name highlighted in blue and marked with a check mark.

#### Be Known

After your iPhone connects to a Wi-Fi network (open or closed) successfully, it becomes a known network. Your iPhone automatically connects to known networks when it needs to access the Internet. So unless you tell your iPhone to forget a network (explained in the next section), you need to log in to it only the first time you connect to it.

# Forgetting Wi-Fi Networks

As you learned earlier, your iPhone remembers networks you have joined and connects to them automatically as needed. Although this is mostly a good thing, occasionally you won't want to use a particular network any more. For example, when moving through an airport, you might connect to a network for which you have to pay for Internet access, but then you decide you don't want to use that network after all. Each time you move through that airport, your iPhone connects to that network automatically, which can be annoying. So you might want your iPhone to forget that network so it doesn't automatically connect to it in the future.

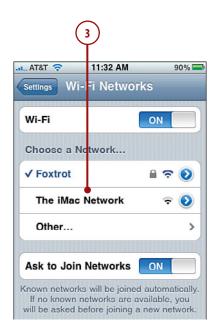

- 1. Move to the Wi-Fi Networks screen.
- Tap the Info button for the network that you want your iPhone to forget.
- 3. Tap Forget This Network.
- 4. Tap Forget Network in the resulting prompt. Your iPhone forgets the network, and you return to the Info screen. If your iPhone had been getting an IP address from the network, that address is cleared, and your iPhone attempts to connect to a different network automatically.
- 5. Tap Wi-Fi Networks. You return to the Wi-Fi Networks screen. If a network you've forgotten is still available to your iPhone, it continues to appear in the Choose a Network list, but your iPhone will no longer automatically connect to it. You can rejoin the forgotten network at any time just as you did the first time you connected to it.

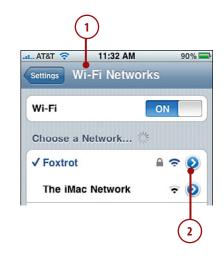

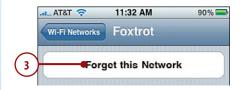

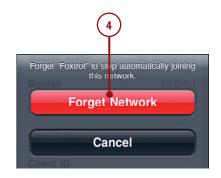

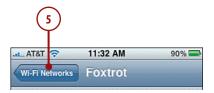

#### Call Phone Provider Wi-Fi Networks

Many cell phone providers also provide other services, particularly Internet access. In some cases, you can access that provider's Internet service through a Wi-Fi network that it provides; ideally, you can do this at no additional charge. So, you can take advantage of the speed a Wi-Fi connection provides without paying more for it. You start connecting to these networks just like any other by selecting them on the available network list. What happens next depends on the specific network. In some cases, you need to enter your mobile phone number, and then respond to a text message to that phone number. Some providers, such as AT&T, provide an application that enables you to connect to their Wi-Fi networks without going through the confirmation process each time. (The AT&T application is called Easy Wi-Fi for AT&T phones.) After you download and install such an application, you can automatically connect to and use the Wi-Fi network whenever it is available. (See Chapter 15, "Installing and Maintaining iPhone Applications," for help finding and installing applications.)

# Connecting to the Internet via a Cellular Data Network

Most cell providers for the iPhone also provide a wireless Internet connection that your iPhone uses automatically when a Wi-Fi connection isn't available. (The iPhone always tries to connect an available Wi-Fi network before connecting to a cellular Internet connection.) These networks are great because the area they cover is large and connection to them is automatic. And access to these networks is typically part of your monthly account fee; ideally, you pay for unlimited data, but check the details of your account to see if you have unlimited access to the Internet through your cellular network or if there is usage-based cost.

Sometimes, the performance offered by these networks is less than ideal; in other cases, the performance is very good. The performance can also vary by your location within the network as well, so you mostly just have to try your Internet applications to see what kind of performance you have in any location.

Some providers have multiple networks, such as a low-speed network that is available widely and a higher-speed network that has a more limited coverage area. Your iPhone chooses the best connection available to you so you don't have to think about this much. However, if you connect to a low-speed network, you might find the performance unusable for web browsing or other data-intensive tasks; in which case, you have to suffer with it or connect to a Wi-Fi network.

In the United States, the exclusive iPhone provider is AT&T; its high-speed wireless network is called 3G. In other locations, the name and speed of the networks available to you might be different.

The following information is focused on the 3G network because I happen to live in the United States. If you use another provider, you are able to access your provider's network similarly, though your details might be different. For example, the icon on the Home screen reflects the name of your provider's network, which might or might not be 3G.

AT&T's 3G high-speed wireless network provides reasonably fast Internet access from many locations. (Note: The 3G network is not available everywhere, but you can usually count on it near populated areas.) To connect to the 3G network, you don't need to do anything. If you aren't connected to a Wi-Fi network, you haven't turned off 3G, and your iPhone isn't in Airplane mode, the iPhone automatically connects to the 3G network if it is available in your current location. When you are connected to the 3G network, you see the 3G indicator at the top of the iPhone's screen.

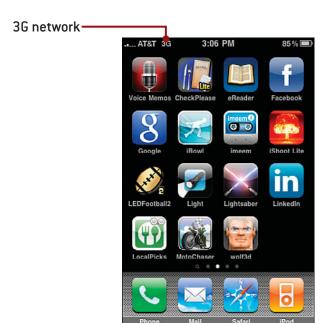

Whenever you are connected to the 3G network, you can access the Internet for web browsing, email, and so on. While the speed won't be quite as good as with a Wi-Fi network, it is relatively fast, certainly enough to be usable.

While the 3G network is fast, it does come with a price, which is shorter battery life. If you want to disable access to the 3G network to increase the amount of time between charges, perform the following steps.

# >>>step-by-step

- 1. Move to the Settings screen.
- 2. Tap General.
- **3.** Tap Network. The Network screen appears.
- 4. Next to Enable 3G, tap ON. The status becomes OFF, and iPhone can no longer access the 3G network. It can still access the EDGE network, which is the topic of the next section.

#### Managing 3G

To re-enable the 3G network, move back to the Network screen and tap OFF. The status becomes ON, and iPhone can access the Internet quickly via the 3G network. You can also disable 3G access, along with all other receiving and transmitting functions, by placing the iPhone in Airplane mode.

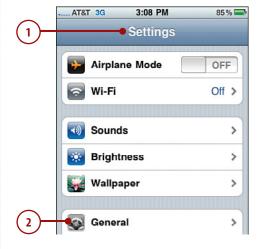

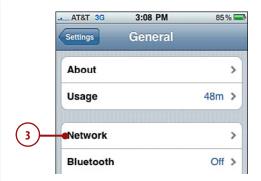

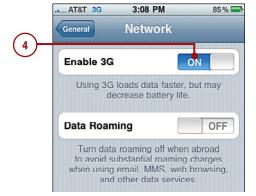

## No Roaming Please!

When you move outside of your primary network (such as outside the United States if that is where you live), you are in roaming territory, which means a different provider provides both cellular and data access. Roaming charges can be associated with calls or data exchanges that happen. These charges are often quite expensive. The roaming charges associated with phone calls are easier to manage given that it's more obvious when you make or receive a phone call. However, data roaming charges are much more insidious, especially if the push functionality (where emails are pushed to iPhone from the server) are active. Because data roaming charges are harder to notice, iPhone is configured by default to prevent data roaming.

When you leave your primary network, you no longer are able to access the wireless data networks that you primarily use. (You can still connect to and use Wi-Fi networks.) If you want to allow data roaming, move to the Network screen and tap the Data Roaming OFF button. Its status becomes ON, and when you move outside your primary network, data will come to iPhone via the available roaming network. This can be very, very expensive, so you should disable it again by tapping ON as soon as you're done.

Generally, you should avoid allowing data roaming unless you are sure about its cost. You have no control over this and won't really know how much it will be until you get the resulting bill, which can sometimes be shocking and painful.

When a Wi-Fi or faster network isn't available, you are reduced to using the slower cellular data networks available to you. For AT&T, this is called the EDGE network (the original iPhone could only use Wi-Fi or the EDGE in the United States). When no better network is available (assuming iPhone isn't in Airplane mode), iPhone connects to the slower network automatically so you can still use iPhone's Internet functionality.

There's often a good reason that a slower network, such as the EDGE, is the last resort; the speed is sometimes so slow that you'll need much more patience than I have to use the web.

In the United States, the EDGE network can work okay for email and some of the other less data-intensive functions, however. And sometimes an EDGE connection is better than no connection at all. When iPhone is connected to the EDGE network, the E icon appears at the top of the screen; if you use a different provider, you see the icon for that network instead.

# > 60 Further

## **TETHERING**

The iPhone (3G and 3GS) supports tethering, which is providing an Internet connection through the iPhone to a computer or other device. This is useful when you are in a location where you can't connect a computer to a network with Internet access (or don't want to spend the money to do so), but can access the Internet with the iPhone's high-speed cellular data connection. The general steps are to turn Internet Tethering on, which you do by tapping that command on the Network screen and then tapping the Internet Tethering OFF button. (If you don't see the Internet Tethering option, your provider currently doesn't offer this service.) Its status becomes ON, and your iPhone shares its Internet connection with a computer connected to it with a USB cord or via Bluetooth.

There are a lot of caveats to this service, including whether your provider offers it, additional costs, and so on. Check with your provider to see if tethering is supported and if there are additional fees to use it. If it is provided and the fees are acceptable, this is a good way to provide Internet access to a computer when a Wi-Fi connection either isn't available or is too expensive.

# Connecting to Other Devices Using Bluetooth

An iPhone includes built-in Bluetooth support so you can use this wireless technology to connect to other Bluetooth-capable devices. The most likely device to connect to iPhone in this way are Bluetooth headphones, but you can also use Bluetooth to connect to other kinds of devices, most notably, headphones, computers, and other iPhones and iPod touches. To connect Bluetooth devices together, you pair them.

In Bluetooth, *pairing* is the lingo for connecting two Bluetooth devices. The constant requirement is that the devices can communicate with each other via Bluetooth. There is also a "sometimes" requirement, which is a pairing code, passkey, or PIN. All those terms refer to the same thing, which is a series of numbers that are entered in one or all devices being paired. Sometimes you enter this code on both devices, whereas for other devices you enter the first device's code on the second device. Some devices don't require a PIN at all, in which case you don't even have to think about it.

When you have to pair devices, you're prompted to do so, and you have to complete the actions required by the prompt to communicate via Bluetooth.

The next task demonstrates pairing an iPhone with a Bluetooth headset; you can pair it with other devices similarly.

# >>>step-by-step

- 1. Move to the Settings screen.
- 2. Tap General.
- 3. Tap Bluetooth.
- 4. Tap OFF. Bluetooth starts up, and the status becomes ON, and the Bluetooth icon appears next to the battery icon. The iPhone immediately begins searching for Bluetooth devices.
- 5. Turn on the Bluetooth headset and put it in Discoverable mode (see the instructions provided with the device). The two devices find each other. On iPhone, the headset is listed but shown as not paired.
- 6. Tap the name of the headset to pair it. The status becomes paired as the iPhone starts communicating with the device and you return to the Bluetooth screen. The devices to which the iPhone is connected are shown on the Devices list. When the iPhone and another device are communicating successfully, the Devices list shows them as paired.

## PIN Required?

For most Bluetooth headsets, you can pair the headset with iPhone just by tapping the headset on the Bluetooth screen. Some devices require a PIN to pair the device with iPhone. If this is the case, you'll be prompted to enter the device's PIN. Do so, and the device will be paired with the iPhone.

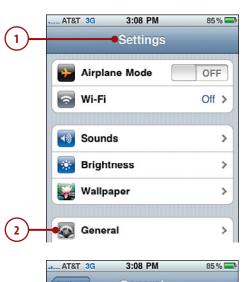

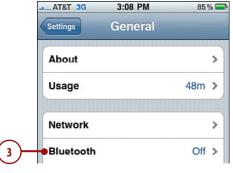

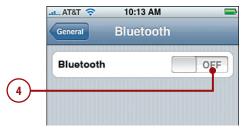

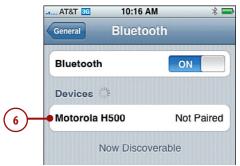

**7.** Tap General. You're ready to use the Bluetooth headset.

When you make a call, the iPhone prompts you to use the Bluetooth headset. Tap the headset you want to use; if you don't choose, the iPhone uses whichever device is marked with the speaker icon, which indicates it is the default device. (If you don't see the Bluetooth device, it isn't paired properly so you need to try to set up iPhone to access it again with the previous steps.)

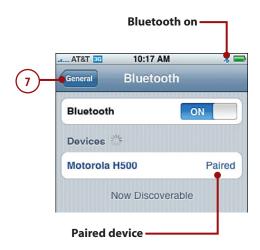

# Connecting to Other iPhones and iPod touches

With version 3.0 of the iPhone operating system, Apple introduced peer-to-peer connectivity, which is an overly complicated way of saying that these iPhones and iPod touches (which also run on the iPhone operating system) can communicate with one another. Developers can take advantage of this in their applications to enable great functionality, especially multiplayer gaming, information sharing, and other collaborative activities.

Unlike Internet or Bluetooth connections, you don't access the peer-to-peer configuration directly. Instead, you use applications that have this capability built into them.

There are two ways that iPhones or iPod touches can communicate with each other: via a Wi-Fi network or via Bluetooth. The method you use in any specific situation depends on the application you are using.

If the application you want to use communicates over a Wi-Fi network, such as a network you use to access the Internet, all the devices with which you want to communicate must be on that same network. If the application uses Bluetooth, you must enable Bluetooth on each device and configure them so they can communicate with one another.

Also each device that will be communicating via the application must have the application installed on it. (See Chapter 15,"Installing and Maintaining iPhone Applications" for help finding and installing applications.)

# >>>step-by-step

# **Using an Application** with Peer-to-Peer **Networking by Default**

Some applications are designed to primarily function via communication with other iPhones and iPod touches. These applications typically prompt you to connect to other devices as soon as you launch them.

- Launch the application on your iPhone.
- 2. Have the other people launch the application on their devices.
- 3. At the prompt, tap the device to which you want to connect. The other user will be prompted to allow your connection request. If he does so, you see a notification on your device.
- 4. Tap Continue.
- **5.** Use the application. (This example is an application called Whiteboard that enables each user to write or scrawl on a shared whiteboard. Of course, the writing might not be legible, but that isn't the iPhone's fault.)

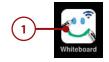

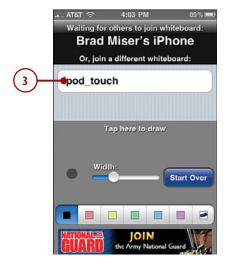

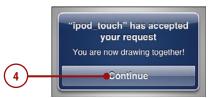

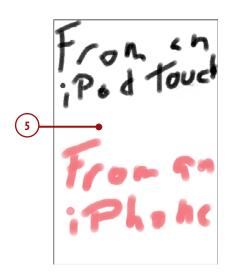

# Configuring an Application to Use Peerto-Peer Networking

Some applications need to be configured to communicate with other devices. This is typical of games that offer both single- and multi-player options. Before you can play, you need to configure the application to communicate on each device.

- 1. Launch the application.
- **2.** Open the application's configuration menu.
- **3.** Tap the communication option you want to use.
- 4. Select the player you want to be for the game. (Some games will prompt you for a name as soon as you choose a communication option.)
- **5.** Tap Done.
- **6.** Have the other players perform steps 1 through 5 on their devices.
- 7. Start the game by making a move or whatever else is appropriate. You see the results of what other people do on their devices while they see the results of what you do on your iPhone in real time.

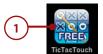

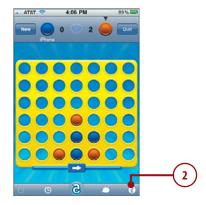

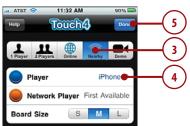

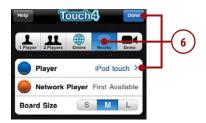

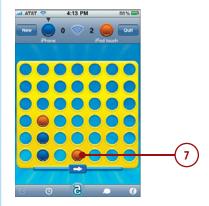

View and work with photos and video.

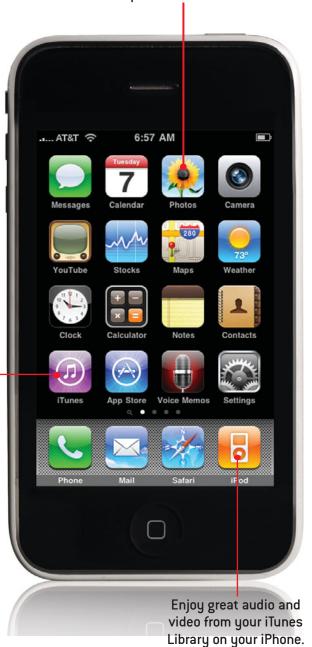

Download content from the iTunes Store

onto your iPhone.

# Index

# **NUMBERS**

24-hour clock feature, 224

## A

About function, 413 accepting cookies, 265 accessibility settings, customizing, 431 accessing Home screen toolbar, 5 Settings screen, 408 websites via URL (Safari web browser), 270 accounts AT&T Services feature, 132 email accounts, configurina, 162 advanced configuration, 170-175 Exchange accounts, 165-169 Fetch New Data settings, 176-177 global settings, 179-181 Gmail accounts, 163-164 SMTPserver settings, 175 troubleshooting, 169 email accounts, syncing, 86-87, 91 adding caller information to Favorites list, 148 information fields to contacts, 114 songs to On-the-Go playlists, 325-326 Address Book, syncing with,

83-84, 88-89

```
Airplane mode, 408-409, 442
alarms (Clock)
   configuring, 253, 257
   deleting, 258
   disabling, 256, 259
   dismissing, 259
   editing, 258
   managing, 259
   naming, 256
   snooze function, 256
   sound of, choosing, 255
albums
   Albums tool, finding music
     via, 305-307
   artwork
       finding, 297
       importing into iTunes, 54
   covers
       Album Cover view (Now
        Playing screen), 317-319
       text labels in Cover Flow
        Browser, 296
   viewing, 319
alerts
   Calendar events
       configuring for, 243
       dismissing, 249
   invitation alerts (Calendar),
     turning on/off, 227
   MobileMe sync alerts, man-
     aging, 26
   sound, turning on/off, 243
   text messaging alerts, turn-
     ing on/off, 209-210
   voicemail alerts, 129, 153
all-day events (Calendar), 239
answering calls, 143
   during in-process calls, 145
   earbuds, 145
```

```
muting music/video
     during, 146
AOL AIM instant messaging
 application, downloading, 208
App Store, downloading appli-
 cations from, 394
   applications
       emailing links to, 398
       installing, 399
       ratina, 398
       reading about, 396
       reviewing, 397-398
       sorting, 395
   license fees, 398
   screenshots, 397
Apple website, 451
applications
   App Store, downloading
     from, 394
       emailing links to applica-
         tions, 398
       installing applications, 399
       license fees, 398
       rating applications, 398
       reading about applica-
        tions, 396
       reviewing applications,
        397-398
       screenshots, 397
       sorting applications, 395
   configuring, 400
   deleting, 407
   iTunes Store, downloading
     from, 390
       directly to iPhone, 76-79
       directly to iPod Touch, 75-76
       license fees, 392
       reading about applica-
         tions, 391
```

batteries

life of, monitoring, 14

maintaining, 438-441

| sorting applications, 391                               | maximizing life of, 440-441                                | clearing, 235                                   |
|---------------------------------------------------------|------------------------------------------------------------|-------------------------------------------------|
| viewing application<br>requirements, 392                | saving, Fetch New Data<br>feature, 230                     | date/time settings<br>configuring, 223, 226-228 |
| maintaining, 401-403                                    | •                                                          | Time Zone support fea-                          |
| managing, 399                                           | BCC (blind copies) of email                                | ture, 228-229                                   |
| moving from iTunes Library                              | messages, 180                                              | Day view, 236-237                               |
| onto iPod Touch, 393                                    | blocking explicit content. <b>See</b> Restrictions feature | Default Calendar,                               |
| organizing, 399                                         |                                                            | selecting, 230                                  |
| P2P connections, 48-49                                  | Bluetooth Internet connections, pairing, 45                | events                                          |
| rating, 407                                             | bookmarks                                                  | adding by accepting                             |
| removing, 394                                           | Map bookmarks,                                             | invitations, 246-248                            |
| running, 400                                            | 377-378, 382                                               | adding manually, 237,                           |
| updating, 401-403                                       | Safari web browser                                         | 240, 243-245                                    |
| artists (musicians), finding                            | creating on Home                                           | all-day events, 239                             |
| music via, 300-303                                      | screen, 284                                                | configuring alerts for, 243                     |
| AT&T Services feature, 132                              | deleting, 283                                              | deleting, 235                                   |
| AT&T website, 452                                       | editing names of, 278, 281                                 | dismissing alerts for, 249                      |
| attachments (email)                                     | organizing, 278-282                                        | editing, 235, 237<br>managing invitations, 246  |
| ics files, 247                                          | saving, 277-278                                            | repeating events, 241-243                       |
| photos as, 357, 363                                     | syncing, 85, 90, 268                                       | setting duration of,                            |
| viewing, 187                                            | brightness (screens), setting,                             | 238-240                                         |
| audio                                                   | 410-411                                                    | syncing, 228                                    |
| audiobooks, downloading, 76 CDs, importing into iTunes, | browsing. <b>See also</b> finding;                         | turning on/off invitation                       |
| 52-53                                                   | searches                                                   | alerts, 227                                     |
| configuring settings, 409                               | applications in  App Store, 395-396                        | viewing, 234-237                                |
| iTunes Music Store applica-                             | iTunes Store, 391                                          | Fetch New Data feature,                         |
| tion, purchasing from,                                  | contacts, 116-117                                          | 230-231                                         |
| 78-79                                                   | iTunes Store, 56                                           | invitations                                     |
| playlists                                               | locations via                                              | accepting, 246-248<br>ics files, 247            |
| creating in iTunes, 63                                  | bookmarks, 377                                             | managing, 246                                   |
| smart playlists, 64-65                                  | contact information, 379                                   | turning on/off alerts, 227                      |
| podcasts, 60-62                                         | searches, 374-376                                          | Month view, 234-236                             |
| purchasing music from                                   | music via                                                  | moving information to,                          |
| iTunes Store, 55-57, 75-79                              | Albums tool, 305-307                                       | 230-231                                         |
| transferring from iTunes to iPhone, 67-71               | artists, 300-303                                           | syncing, 84-85, 89-90, 228,                     |
| volume control, 294                                     | Cover Flow Browser, 294                                    | 232, 245                                        |
| audiobooks, 324. <b>See also</b>                        | More menu, 308<br>playlist, 298                            | viewing, 233                                    |
| music; podcasts                                         | Songs tool, 304                                            | calendars (iCal), syncing, 84-85,               |
| Auto-Brightness feature, 411                            | voicemail messages, 154                                    | 89-90                                           |
| Auto-Capitalization feature, 428                        | business/finance                                           | calls                                           |
| Auto-Correction feature, 428                            | company contacts, creat-                                   | adding information to                           |
| Auto-Lock feature, 415                                  | ing, 108-109                                               | Favorites list, 148                             |
| Autofill feature (Safari web                            | Stocks application, 387                                    | answering, 143  during in-process calls, 145    |
| browser), 263, 287-288                                  | buying content from iTunes                                 | earbuds, 145                                    |
| automatic logins, webpages, 288                         | Store application, 78-79                                   | muting music/video dur-                         |
| accomatic logins, webpages, 200                         |                                                            | ing, 146                                        |
| В                                                       | C                                                          | Call Failed screen, 138                         |
|                                                         | caches (web browsers),                                     | Call Forwarding feature, 130                    |
| backups, iTunes content, 451                            | clearing, 267                                              | Call Waiting feature, 131                       |
| batteries                                               | · · · · · · · · · · · · · · · · · · ·                      | caller ID information hid                       |

Calendar

Calculator application, 387

caller ID information, hid-

ing, 131

configuring 455

| clearing recent calls list, 147 conference calls, 140-141 ending, 143 private conversations during, 142 removing callers from, 142 time usage during, 143 dialing via contacts, 134 Favorites list, 135 keypad, 133 recent calls list, 136 Voice Control feature, 149-150 in-process calls answering calls during, 145 conference calls, 140-142 entering numbers during, 139 managing, 138 merging calls, 141 swapping calls, 141 swapping calls, 142 merging, 141 sending to voicemail, 145 silencing the ringer, 145 swapping, 142 using headsets during, 149 voicemail, 150 alerts, 153 changing greetings, 152 changing passwords, 158 contact names associated with, 153 deleting messages, 156 fast-forwarding messages, 155 finding messages, 154 listening to messages, 154 listening to messages, 154 listening to messages, 155 recording greetings, 151 returning calls, 157 rewinding messages, 155 recording greetings, 151 returning calls, 157 rewinding messages, 155 cameras, 4 deleting photos, 348, 356 deleting video, 356 previewing video, 349 recording video in land- scape mode, 349 taking photos flashes 348 | GPS tags, 348 landscape mode, 346 screenshots, 350 shutter sounds, 348 viewing photos, 348 capitalizing text automatically, 428 Caps Lock feature, 428 Categories button (App Store), 395 CDs, importing into iTunes, 52-53 cell phone providers, Wi-Fi network Internet connections, 41 cellular data networks, Internet connections, 41-44 changing greetings (voicemail), 152 voicemail passwords, 132 Wi-Fi network Internet connections, 38-39 chapters (video), moving to, 337 check boxes (iTunes), 66 cities, associating with clocks, 252 cleaning screens, 443 clearing caches (web browsers), 267 Calendar, 235 cookies, 266 location searches, 376 music searches, 310 recent calls list, 147 text messages, 220 website histories, 266, 276 Clock 24-hour clock feature, 224 alarms choosing sound of, 255 configuring, 253, 257 deleting, 258 disabling, 256, 259 dismissing, 259 editing, 258 managing, 259 naming, 256 snooze function (alarms), 256 cities, associating with, 252 current time, viewing, 250 deleting, 253 | reordering, 253 time zones, configuring, 225 time/date settings     configuring, 223, 226-228     Time Zone support feature, 228-229     viewing current time, 250 World Clock, 251-252 Closed Captioning (video), enabling, 343 closed network Wi-Fi Internet connections, 36-37 closing webpages (Safari web browser), 291 .com key, 271 commercial network Wi-Fi Internet connections, 35 company contacts, creating, 108-109 Compass application, 387 computers     restarting, 444     USB ports, 445 condition monitoring, 14 conference calls, 140-141     ending, 143     private conversations     during, 142     removing callers from, 142     time usage during, 143 configuring     Accessibility settings, 431     applications, 49, 400     Auto-Lock feature, 415 Calendar     alerts, 243     all-day events, 239     event durations, 238     repeating events, 241-243 Clock, alarms, 253-257 date/time settings, 223, 226-228 email accounts, 162     advanced configuration, 170-175     Exchange accounts, 165-169     Fetch New Data settings, 176-177     global settings, 179-181     Gmail accounts, 163-164     SMTPserver settings, 175 |
|----------------------------------------------------------------------------------------------------|----------------------------------------------------------------------------------------------------|----------------------------------------------------------------------------------------------------|
|                                                                                                    |                                                                                                    |                                                                                                    |

| iPhone, restoring settings, 448-449 iPod Control Bar, 320 iPod settings, 329-331 iPod toolbar, 327-328 iPod Touch Safari settings, 262-266 video settings, 342-343 iTunes Store application toolbar, 77 Location Services, 414 MobileMe, 21-24 Passcode Lock feature, 415, 423 phone settings AT&T Services feature, 132                                                                                                    | contacts  Address Book, syncing with, 83-84, 88-89 browsing, 116-117 company contacts, 108-109 Contacts application, navigating, 116-117 creating via email, 104-105 manual creation, 106 recent calls, 102-103 syncing, 101 custom labels, 109-113 deleting manually, 121 dialing via, 134 displaying, 100                                                                                                    | custom labels (contacts),<br>109-113<br>customizing<br>Accessibility settings, 431<br>Home screen, 406-407<br>iPhone, restoring settings,<br>448-449<br>iTunes Store application<br>toolbar, 77<br>keyboards, 428-430<br>screen brightness<br>settings, 410<br>searches, 426-427<br>sound settings, 409<br>wallpaper, 412                                                                                                    |
|----------------------------------------------------------------------------------------------------|----------------------------------------------------------------------------------------------------|----------------------------------------------------------------------------------------------------|
| Call Forwarding feature, 130 Call Waiting feature, 131 hiding caller ID information, 131 International Assist feature, 130 ringer volume, 128 selecting ringtones, 129 SIM PIN feature, 132 TTY support, 132 Vibrate feature, 128 voicemail alerts, 129 voicemail passwords, 132 Restrictions feature, 417-420 Safari settings, 262-266 screen brightness settings, 410 slideshows, 352, 355 sound settings, 409 time/date settings, 223, 226-228 confirming deleted email messages, 180 connections (Internet) | editing, 119-120 email addresses, adding to contacts, 105 finding locations via, 379 information fields, adding, 114 information on adding additional information, 120 deleting, 119 viewing, 116-118 organizing, 100 photos assigning to, 361 associating with contacts, 107 deleting from, 362 Safari web browser, using in, 263-264 sending email messages to, 190 sorting, 100 syncing, 101 text messaging, 211 conversing via text messaging, | date/time settings 24-hour clock feature, 224 configuring, 223, 226-228 current date/time, viewing, 15, 250 time zones associating clocks with cities, 252 configuring, 225 creating multiple clocks for, 251 Time Zone support feature, 228-229 Day view (Calendar), 237 Debug Console, 267 Default Calendar (Calendar), selecting, 230 default email accounts, setting, 181 deleting alarms (Clock), 258 applications, 407 bookmarks (Safari web |
| Bluetooth, pairing, 45 cellular data networks, 41-44 roaming fees, 44 tethering, 45 Wi-Fi networks automatic prompts to join, 30 cell phone providers, 41 closed networks, 36-37 commercial networks, 35 forgetting, 39-40 open networks, 30-34 switching networks, 38-39 connections (P2P), 47-49                                                                                                    | 216-217 deleting conversations, 221 photos and, 218-219 cookies, 265-266 copying applications from iTunes Library onto iPod Touch, 393 text, 10-11 Cover Flow Browser, 299 finding music via, 294 text labels for album covers, 296 current locations, finding, 380                                                                                                    | browser), 283 Calendar events, 235 clocks, 253 contacts     contact information, 119     manually deleting, 121 conversations, 221 email messages, 180, 199 Genius playlists, 313 icons, 407 Map bookmarks, 378 photos, 348, 356, 362 songs from On-the-Go playlists, 326                                                                                                    |

457

| text messages, 220-221 video, 341, 356, 366 voicemail messages, 156 dialing via contacts, 134 Favorites list, 135 keypad, 133 recent calls list, 136 Voice Control feature, 149-150 | Calendar events, 235-237 clocks, 252 contacts     adding additional information, 120     manually, 119 custom labels (contacts), 110-113 driving directions, 386 Map bookmarks, 378 | checking for new, 197 deleting, 180, 199 determining status of, 198 forwarding, 195-196 HTML email messages, 188 organizing, 200-201 receiving/reading, 183-188 removing email addresses from, 191 replying to, 194 |
|----------------------------------------------------------------------------------------------------|----------------------------------------------------------------------------------------------------|----------------------------------------------------------------------------------------------------|
| disabling                                                                                                    | music searches, 310                                                                                                    | saving images attached                                                                                                    |
| alarms (Clock), 256, 259                                                                                                    | On-the-Go playlists, 326                                                                                                    | to, 203                                                                                                    |
| Call Waiting feature, 131                                                                                                    | text, 8                                                                                                    | saving without                                                                                                    |
| email sounds, 182                                                                                                    | video, 366                                                                                                    | sending, 193                                                                                                    |
| JavaScript, 265                                                                                                    | email                                                                                                    | sending, 189-194, 451                                                                                                    |
| plug-ins, 265                                                                                                    | accounts, configuring, 162                                                                                                    | viewing in folders, 202                                                                                                    |
| pop-up blocking, 265<br>text messaging alerts,                                                                                                    | advanced configuration,<br>170-175                                                                                                    | viewing photos in, 187,<br>357, 363                                                                                                    |
| 209-210                                                                                                    | Exchange accounts,                                                                                                    | searching, 204-205                                                                                                    |
| dismissing                                                                                                    | 165-169                                                                                                    | spam filtering, 205                                                                                                    |
| alarms (Clock), 259                                                                                                    | Fetch New Data settings,                                                                                                    | webpage links, 285                                                                                                    |
| alerts, Calendar events, 249                                                                                                    | 176-177                                                                                                    | ending conference calls, 143                                                                                                    |
| Docking port, 4                                                                                                    | global settings, 179-181                                                                                                    | Entourage, syncing with, 85                                                                                                    |
| downloading                                                                                                    | Gmail accounts, 163-164                                                                                                    | equalizer settings, 329                                                                                                    |
| applications from                                                                                                    | SMTPserver settings, 175                                                                                                    | erasing data, 447. <b>See also</b>                                                                                                    |
| App Store, 394-396                                                                                                    | accounts, syncing, 86-87, 91                                                                                                    | resetting iPhone                                                                                                    |
| iTunes Store, 390-392<br>audiobooks, 76                                                                                                    | accounts,                                                                                                    | Erase Data feature, 417, 421                                                                                                    |
| iTunes, 17                                                                                                    | troubleshooting, 169<br>Address Book, syncing                                                                                                    | remote wiping, 426                                                                                                    |
| movies from iTunes Store,                                                                                                    | with, 83-84, 88-89                                                                                                    | events (Calendar)                                                                                                    |
| 55-57, 75-79                                                                                                    | addresses                                                                                                    | adding                                                                                                    |
| music from iTunes Store,                                                                                                    | adding to contacts, 105                                                                                                    | accepting invitations,                                                                                                    |
| 55-57, 75-79                                                                                                    | hiding information, 186                                                                                                    | 246-248                                                                                                    |
| podcast episodes, 61                                                                                                    | removing from email                                                                                                    | managing invitations, 246                                                                                                    |
| purchased iTunes Store                                                                                                    | messages, 191                                                                                                    | manually, 237, 240,<br>243-245                                                                                                    |
| application content to                                                                                                    | typing for sending email                                                                                                    | alerts                                                                                                    |
| iPhone, 75-79                                                                                                    | messages, 190-191                                                                                                    | configuring, 243                                                                                                    |
| TV shows from iTunes Store, 55-57, 75-79                                                                                                    | viewing information,<br>186-188                                                                                                    | dismissing, 249<br>invitation alerts, 227                                                                                                    |
| dragging (touch control), 26                                                                                                    | application links from App                                                                                                    | all-day events, 239                                                                                                    |
| driving directions, getting from                                                                                                    | Store, 398                                                                                                    | deleting, 235                                                                                                    |
| Maps, 383                                                                                                    | attachments                                                                                                    | duration of, setting, 238-240                                                                                                    |
| editing directions, 386 reversing directions, 385                                                                                                    | ics files, 247                                                                                                    | editing, 235-237                                                                                                    |
| Drop Pin command (Maps                                                                                                    | photos as, 187, 357, 363<br>viewing, 187                                                                                                    | repeating events, 241-243                                                                                                    |
| application), 386                                                                                                    | contacts                                                                                                    | syncing, 228                                                                                                    |
| duplicate information, syncing                                                                                                    | adding email addresses                                                                                                    | viewing, 234-237                                                                                                    |
| and, 83                                                                                                    | to, 105<br>creating from email,                                                                                                    | Exchange accounts, configur-<br>ing, 165-169                                                                                                    |
| E                                                                                                    | 104-105                                                                                                    | explicit content, blocking,                                                                                                    |
| earbuds, 145, 149. <b>See also</b>                                                                                                    | Entourage, syncing with, 85                                                                                                    | 417-420                                                                                                    |
| headsets                                                                                                    | folders, creating, 202                                                                                                    |                                                                                                    |
| editing                                                                                                    | messages                                                                                                    |                                                                                                    |
| alarms (Clock), 258                                                                                                    | attachments, viewing, 187                                                                                                    |                                                                                                    |
| bookmark names (Safari                                                                                                    | BCC (blind copies) of, 180                                                                                                    |                                                                                                    |

web browser), 278, 281

| F                                               | speaking (voice<br>command), 315          | H                                          |
|-------------------------------------------------|-------------------------------------------|--------------------------------------------|
| fast-forwarding through voicemail messages, 155 | specific searches, 309<br>podcasts, 61    | hanging up, conference calls, 143          |
| Favorites list                                  | video, 334                                | HD movies/TV, 56                           |
| caller information, adding                      | voicemail messages, 154                   | Headphone port, 4                          |
| to, 148                                         | Firefox web browser, syncing,             | headsets, 149                              |
| dialing via, 135                                | 86,90                                     | hearing-impaired functionality             |
| Featured button (App Store), 394                | flashes (cameras), 348                    | (TTY support), 132                         |
| fees                                            | focus (cameras), 347                      | help, troubleshooting iPhone,              |
| license fees                                    | folders                                   | 451-452                                    |
| App Store applications, 398                     | email folders, creating, 202              | hiding                                     |
| iTunes Store                                    | iTunes management, 63                     | caller ID information, 131                 |
| applications, 392                               | viewing email messages                    | email address                              |
| roaming fees, 132                               | in, 202                                   | information, 186                           |
| Fetch New Data feature                          | forgetting Wi-Fi network                  | histories (website)                        |
| Calendar, 230-231                               | Internet connections, 39-40               | clearing, 266, 276                         |
| email accounts, 176-177                         | forms (Safari web browser),               | returning to previous web-                 |
| finance/business                                | completing                                | sites, 275-276                             |
| company contacts, creating,                     | AutoFill feature, 287-288                 | Home button, 4, 426                        |
| 108-109                                         | manually completing, 286                  | Home screen                                |
| Stocks application, 387                         | forwarding                                | bookmarks, creating, 284                   |
| Find My iPhone feature, 421-424                 | calls, turning on/off, 130                | customizing, 406-407                       |
| finding. <b>See also</b> browsing;              | email messages, 195-196                   | icons                                      |
| searches                                        | text messages, 220                        | deleting, 407                              |
| album artwork, 297<br>applications              | framing subjects (taking pictures), 347   | organizing, 406                            |
| App Store, 394-395                              | pictures), 347                            | navigating, 12<br>searches, 13-14          |
| iTunes Store, 390                               | G                                         | · ·                                        |
| applications in iTunes Store,                   |                                           | toolbar, accessing, 5                      |
| Power Search link, 392                          | Genius                                    | HTML email messages, 188                   |
| contacts, 116-117                               | finding music via, 310-313                | Hybrid view (Maps application), 386        |
| help, 452                                       | playlists                                 | (1011), 380                                |
| Home screen searches,                           | creating based on cur-                    | 1                                          |
| 13-14                                           | rent song, 310-311                        |                                            |
| iPhone statistical informa-<br>tion, 413        | creating based on select-<br>ed song, 312 | iCal calendars, syncing, 84-85,<br>89-90   |
| iTunes Store application                        | deleting, 313                             | icons                                      |
| searches, 76-79                                 | refreshing, 313                           | deleting, 407                              |
| locations                                       | global email settings, configur-          | organizing, 406                            |
| bookmarks, 377                                  | ing, 179-181                              | .ics files, 247                            |
| contact information, 379                        | Gmail account configuration,<br>163-164   | IM (instant messaging),                    |
| current locations, 380<br>searches, 374-376     |                                           | downloading AOL AIM appli-                 |
| music via                                       | Google Address Book contacts, sync-       | cation, 208                                |
| Albums tool, 305-307                            | ing with iPod Touch, 84                   | images                                     |
| artists, 300-303                                | search engine, 262                        | album artwork                              |
| Cover Flow Browser, 294                         | GPS functionality                         | finding, 297                               |
| Genius, 310-313                                 | current locations, finding,               | importing into iTunes, 54                  |
| More menu, 308                                  | 380                                       | contacts                                   |
| playlists, 298                                  | GPS indicator (Maps), keep-               | assigning to, 361<br>associating with, 107 |
| Shuffle option, 314                             | ing centered, 385                         | deleting from, 362                         |
| shuffling by shaking, 314                       | GPS tags (photos), 348                    | deleting, 348, 356, 362                    |
| Songs tool, 304                                 | greetings (voicemail), record-            | emailing, 357, 363                         |

ing, 151-152

iTunes 459

| GPS tags, 348 MobileMe accounts, 359-360 moving to                                                                                                    | roaming fees, 44 tethering, 45 Wi-Fi networks automatic prompts to join, 30 cell phone provider connections, 41 closed networks, 36-37 commercial networks, 35 forgetting networks, 39-40 open networks, 30-34 switching networks, 38-39 invitations (events) accepting, 246-248 alerts, turning on/off, 227 .ics files, 247 managing, 246 iPhone customizing, restoring settings, 448-449 maintaining batteries, 438-441 cleaning screens, 443 software updates, 436-437 P2P connections, 47-49 resetting, 445-446 | syncing with iTunes on Macs, 82 transferring iTunes content to, 67 iTunes, 16 backing up content, 451 check boxes in, 66 downloading, 17 installing, 17 maintaining, 434-435 managing, 63 movies, purchasing from iTunes Store, 55-57, 75-79 moving video from iPhoto to iTunes, 368 music importing album art- work, 54 importing audio CDs, 52-53 purchasing from iTunes Store, 55-57, 75-79 tagging, 54 organizing, 63 podcasts, 60-62 reinstalling, 451 |
|----------------------------------------------------------------------------------------------------|----------------------------------------------------------------------------------------------------|----------------------------------------------------------------------------------------------------|
| viewing, 348<br>individually, 350-351<br>landscape mode, 351<br>wallpaper, changing, 412<br>importing CDs into iTunes,<br>52-53                                                                                                    | restarting, 444 restoring, 448-449 statistical information, viewing, 413 troubleshooting, help, 451-452                                                                                                    | restarting, 444<br>ringtones, creating, 124-127<br>smart playlists, 64-65<br>syncing on Macs, 82<br>Address Book contacts,<br>83-84                                                                                                    |
| in-process calls answering calls during, 145 conference calls, 140-143 entering numbers during, 139 managing, 138 merging calls, 141 swapping calls, 142 information fields, adding to contacts, 114 installing applications from App Store, 399 iTunes, 17 International Assist feature, 130 International Keyboards configuration, 428-430 international options, setting, 429-430 Internet connections Bluetooth, pairing, 45 cellular data networks, 41-44 | iPhoto, moving video to iTunes, 368 iPod iPod Control Bar, 319-321 iPod toolbar, 327-328 settings, configuring, 329-331 iPod Touch applications moving onto iPod Touch from iTunes Library, 393 removing, 394 batteries, saving, 230 configuring Safari settings, 262-266 video settings, 342-343 P2P connections, 47-49 power-saving techniques, Fetch New Data feature, 230 screen orientation, rotating, 27                                                                                                    | duplicate information, 83 Entourage, 85 iCal calendars, 84-85 Mail accounts, 86-87 Notes, 85-86 Safari bookmarks, 85 syncing on Windows PCs Address Book contacts, 88-89 Advanced options, 92 iCal calendars, 89-90 mail accounts, 91 Notes, 90 web browser bookmarks, 90 transferring content to iPhone, 67-68, 71-72 iPod Touch, 67 TV shows, purchasing from iTunes Store, 55-57, 75-79 updating, 18                                                     |

| iTunes Library                  | labels (custom)                       | Mail accounts, syncing, 86-87, 91  |
|---------------------------------|---------------------------------------|------------------------------------|
| moving applications onto        | contact labels                        | maintaining                        |
| iPod Touch, 393                 | creating, 109                         | applications, 401-403              |
| saving On-the-Go playlists      | editing, 110-113                      | batteries, 438-439, 441            |
| to, 327                         | viewing in email headers, 180         | iPhone, software updates,          |
| iTunes Store                    | landscape mode                        | 436-437                            |
| account creation/sign in,       | photos, 346, 351                      | iTunes                             |
| 18-19                           | slideshows, 355                       | Macs, 435                          |
| audiobooks, purchasing, 76      | video, 349                            | Windows PCs, 434                   |
| browsing, 56                    | languages, selecting for              | screens, cleaning, 443             |
| downloading applications        | video, 336                            | managing                           |
| from, 390                       | license fees                          | alarms (Clock), 259                |
| license fees, 392               | App Store applications, 398           | applications, 399                  |
| reading about applica-          | iTunes Store applications, 392        | in-process calls, 138              |
| tions, 391                      | links (webpages)                      | iTunes, 63                         |
| sorting applications, 391       | emailing, 285                         | Map bookmarks, 378                 |
| viewing application             | moving to, 273                        | MobileMe synch alerts, 26          |
| requirements, 392               | List view (Calendar), 236             | transferal of iTunes content       |
| movies                          |                                       | to iPhone, 68                      |
| purchasing, 55-57, 75-79        | listening to. <b>See also</b> playing | Maps                               |
| renting, 58-60                  | podcasts, 321-324                     | bookmarks                          |
| music, purchasing, 55-57        | ringtones, 129                        | deleting, 378                      |
| podcasts, 60-62                 | voicemail messages, 154               | editing, 378                       |
| previewing content in, 78-79    | loading additional email mes-         | finding locations via, 377         |
| purchasing content from,        | sages, 184                            | naming, 382                        |
| 78-79                           | Location Services,                    | setting, 382                       |
| ringtones, creating, 124-127    | configuring, 414                      | sorting, 378                       |
| searching in, 76-79             | locations                             | driving directions, 383            |
| signing in, 55                  | clearing searches, 376                | editing, 386                       |
| toolbar, reconfiguring, 77      | finding                               | reversing, 385                     |
| TV shows, purchasing, 55-       | bookmarks, 377                        | Drop Pin command, 386              |
| 57, 75-79                       | contact information, 379              | GPS indicator, keeping cen-        |
|                                 | current locations, 380                | tered, 385                         |
| J - K - L                       | searches, 374-376                     | Hybrid view, 386                   |
| lavaCeriat disabling 265        | viewing information on, 381           | locations                          |
| JavaScript, disabling, 265      | locking                               | clearing searches, 376             |
| leavindayes for Wi Fi naturalle | iPhone, 14-15                         | finding current locations,         |
| key indexes for Wi-Fi network   | volume limit settings,                | 380                                |
| connections, 34                 | 330-331                               | finding via bookmarks,             |
| keyboard, 7                     | logins (automatic),                   | 377                                |
| .com key, 271                   | webpages, 288                         | finding via contact infor-         |
| customizing                     | lyrics (music), viewing, 316          | mation, 379                        |
| Auto-Capitalization fea-        |                                       | finding via searches, 374-         |
| ture, 428                       | M                                     | 376                                |
| Auto-Correction feature,        | Maga                                  | viewing information on,            |
| 428                             | Macs                                  | 381                                |
| Caps Lock feature, 428          | iTunes                                | scrolling in, 381                  |
| International Keyboards         | installing, 17<br>updates, 435        | Show Traffic command, 386          |
| configuration, 428-430          |                                       | zooming in/out, 381                |
| Shortcut text feature, 428      | MobileMe, configuring, 24             | merging                            |
| text                            | photos                                | calls, 141                         |
| copying/pasting, 10-11          | moving to, 371                        | synchronized contacts, 87          |
| editing, 8                      | transferring to iPhone, 74            | messages (email). <b>See</b> email |
| selecting, 9                    | syncing information<br>iTunes, 82-87  | messaging (text)                   |
| word suggestions, 7             | MobileMe, 24                          |                                    |
| keypad, dialing via, 133        | MODITEME, 24                          |                                    |

organizing 461

| AOL AIM application,                             | moving                                        | N                                 |
|--------------------------------------------------|-----------------------------------------------|-----------------------------------|
| downloading, 208                                 | applications from iTunes                      |                                   |
| clearing all messages, 220                       | Library onto iPod                             | naming                            |
| conversing via, 216-217                          | Touch, 393                                    | alarms (Clock), 256               |
| deleting conversa-                               | iTunes content to                             | bookmarks (Safari web             |
| tions, 221                                       | iPhone, 67-68, 71-72                          | browser), 278, 281                |
| photos and, 218-219                              | iPod Touch, 67                                | Maps bookmarks, 382               |
| deleting messages, 220                           | photos to                                     | navigating Home screen, 12        |
| determining number of                            | iPhone, 72-75                                 | network connections (Internet)    |
| messages, 216                                    | Macs, 74, 371                                 | Bluetooth, pairing, 45            |
| enabling/disabling alerts,                       | Windows PCs, 72-73,                           | cellular data networks, 41-44     |
| 209-210                                          | 369-370                                       | roaming fees, 44                  |
| forwarding messages, 220                         | ringtones to iPhone, 127                      | tethering, 45                     |
| MMS, 210                                         | video from iPhoto to<br>iTunes, 368           | Wi-Fi networks                    |
| network plan costs, 207-208                      | •                                             | automatic prompts to              |
| photos and, 210, 218-219                         | multi-touch interface, iPhone                 | join, 30                          |
| previewing messages, 210 receiving messages, 214 | as, 5                                         | cell phone providers, 41          |
| replying to messages, 214                        | music. <b>See also</b> audiobooks;            | closed networks, 36-37            |
| sending, 211-213                                 | podcasts                                      | commercial networks, 35           |
| video and, 210                                   | albums, viewing, 319                          | forgetting, 39-40                 |
| microphones, 149. <i>See also</i>                | finding via                                   | open networks, 30-34              |
| headsets                                         | Albums tool, 305-307<br>artists, 300-303      | switching networks, 38-39         |
| Microsoft Exchange, account                      | Cover Flow Browser, 294                       | network coverage, 132             |
| configuration, 165-169                           | Genius, 310-313                               | new email messages                |
| MMS (Multimedia Messaging                        | More menu, 308                                | checking for, 197                 |
| Service), 210                                    | playlists, 298                                | determining status of, 198        |
| MobileMe                                         | Shuffle option, 314                           | Notes application, 85-86, 90, 387 |
|                                                  | shuffling by shaking, 314                     | Now Playing screen                |
| account creation, 21 configuring, 21-24          | Songs tool, 304                               | Album Cover view, 317-319         |
| fees, 20                                         | speaking (voice com-                          | lyrics, viewing, 316              |
| free trial, 20                                   | mand), 315                                    | moving, 303                       |
| photos, 359-360                                  | specific searches, 309                        | Timeline Bar, 316-318             |
| syncing, 21-26, 92-97                            | iPod Control Bar, 319-321                     | Track List view, 317-319          |
| monitoring                                       | iTunes                                        | NTSC format (video),              |
| battery life, 14                                 | importing album art-                          | enabling, 343                     |
| iPhone condition, 14                             | work, 54                                      |                                   |
| Month view (Calendar), navi-                     | importing audio CDs                           |                                   |
| gating, 236                                      | into, 52-53                                   | On-the-Go playlists, 324-327      |
| More menu, finding music                         | purchasing from iTunes                        | online resources, iPhone sup-     |
| via, 308                                         | Store, 55-57, 75-79                           | port, 451-452                     |
| movies                                           | tagging music in, 54                          | open network Wi-Fi Internet       |
| explicit content,                                | lyrics, viewing, 316                          | connections, 31                   |
| blocking, 419                                    | Now Playing screen, mov-                      | access fees, 30                   |
| HD movies, 56                                    | ing, 303                                      | passwords, 32                     |
| iTunes, purchasing from                          | On-the-Go playlists, 324-327                  | security key indexes, 34          |
| iTunes Store, 55-57, 75-79                       | playing, 316-319                              | troubleshooting, 33               |
| rented movies, 58-60,                            | rating songs, 318                             | opening multiple webpages, 289    |
| 338-339                                          | slideshows and, 354<br>smart playlists, 64-65 | organizing                        |
| transferring from iTunes to                      | transferring from iTunes to                   | applications, 399                 |
| iPhone, 67-69                                    | iPhone, 67-68                                 | bookmarks (Safari web             |
|                                                  | videos, watching, 342                         | browser), 278-282                 |
|                                                  | viacos, watering, str                         | contacts 100                      |

contacts, 100

email messages, 200-201

| icons on Home screen, 406 iTunes, 63 Map bookmarks, 378 orientation (screen) photo orientation, changing, 346 rotating, 27 video orientation, changing, 364                                                                                                    | Call Failed screen, 138 clearing recent calls list, 147 conference calls, 140-143 dialing via     contacts, 134     Favorites list, 135     keypad, 133     recent calls list, 136     Voice Control feature,     149-150                                                                                                    | voicemail alerts, 129 voicemail passwords, 132 photos contacts assigning to, 361 associating with, 107 deleting from, 362 deleting, 348, 356, 362 email messages sending via, 357, 363                                                                                                 |
|----------------------------------------------------------------------------------------------------|----------------------------------------------------------------------------------------------------|----------------------------------------------------------------------------------------------------|
| <u> </u>                                                                                                    | in-process calls<br>answering calls during, 145                                                                                                    | <i>viewing in, 187</i><br>GPS tags, 348                                                                                                    |
| P2P (Peer-to-Peer) connections, 47-49 pairing (Bluetooth Internet connections), 45 PAL format (video), enabling, 343 parental controls, 417-420 Passcode Lock feature, 415, 423 passwords lost/forgotten passwords, 159 Safari web browser, using with, 264 voicemail, 132, 152, 158 webpages, automatic logins, 288 Wi-Fi network connections, 32 pausing video, 365 voicemail messages, 155 PCs iTunes downloading, 17 installing, 17 syncing with iPhone, 89-92 syncing with iPod Touch, 88-89 updates, 434 | answering calls during, 145 conference calls, 140-142 entering numbers during, 139 managing, 138 merging calls, 141 swapping calls, 142 silencing the ringer, 145 swapping, 142 U.S. prefixes, 130 using headsets during, 149 voicemail, 150 alerts, 153 changing greetings, 152 changing passwords, 158 contact names associated with, 153 deleting messages, 156 fast-forwarding messages, 155 finding messages, 154 listening to messages, 154 lost/forgotten passwords, 159 passwords, 152 pausing messages, 155 recording greetings, 151 returning calls, 157 rewinding messages, 155 sending to, 145 |                                                                                                    |
| MobileMe, configuring, 21-22 photos moving to, 369-370 transferring to iPhone, 72-73 phone calls adding information to Favorites list, 148 answering, 143 during in-process calls, 145 earbuds, 145 muting music/video during, 146                                                                                                    | phone settings, configuring AT&T Services feature, 132 Call Forwarding feature, 130 Call Waiting feature, 131 hiding caller ID information, 131 International Assist feature, 130 ringer volume, 128 selecting ringtones, 129 SIM PIN feature, 132 TTY support, 132 Vibrate feature, 128                                                                                                    | pinching/unpinching (touch control), 6, 27 playing. <b>See also</b> listening to music, 316, 318-319 video, 336 Closed Captioning, 343 music videos, 342 NTSC format, 343 PAL format, 343 podcasts, 340 rented movies, 338-339 Where Left Off feature, 337, 343 Widescreen format, 343 |

463

| playlists     creating in iTunes, 63     finding music via, 298     Genius playlists, 310-313     On-the-Go playlists, 324-327     smart playlists, 64-65     plug-ins, disabling, 265     podcasts. See also audiobooks;     music     listening to, 321-323     new episodes, downloading, 61     searching for, 61     subscribing to via iTunes         Store, 60-62     transferring from iTunes to         iPhone, 70-71     video podcasts, 323, 340     pop-up blocking, disabling, 265     Power Search link (iTunes         Store), 392     power-saving techniques,         Fetch New Data feature, 230     previewing         content from iTunes Store         application, 78-79         text messages, 210         video, 349     private conversations during         conference calls, 142     problem-solving. See troubleshooting     purchasing         audiobooks, 76         content from iTunes Store         application, 78-79 | recent calls list clearing, 147 contacts, creating from, 102-103 dialing via, 136 reconfiguring iTunes Store application toolbar, 77 recording greetings (voicemail), 151 video in landscape mode, 349 refreshing Genius playlists, 313 webpages, 273 reinstalling iTunes, 451 remote wiping, 426 removing applications, 394 callers from conference calls, 142 email addresses from email messages, 191 renaming clocks, 253 rented movies, 58-60, 338-339 reordering clocks, 253 songs in On-the-Go playlists, 326 repeating events (Calendar), 241-243 replying to email messages, 194 text messages, 194 text messages, 214 requirements (applications), viewing in iTunes Store, 392 resetting iPhone, 445-446. See also erasing data restarting computers, 444 iPhone, 444 iTunes, 444 video, 337, 343 restoring iPhone, 448-449 Restrictions feature, configur- ing, 417-420 reversing driving directions, 385 reviewing applications from | ringtones     creating, 124-127     headsets and, 149     listening to, 129     moving to iPhone, 127     viewing, 128 roaming fees, 44, 132 rotating screen orientation, 27      Safari web browser     Autofill feature, 263, 287-288     bookmarks     creating on Home     screen, 284     deleting, 283     editing names of, 278, 281     organizing, 278-282     saving, 277-278     syncing, 85, 90, 268 caches, clearing, 267 configuring settings, 262-266 contact information, using, 263-264 cookies, 265-266 JavaScript, disabling, 265 passwords, using with, 264 plug-ins, 265 search engines     Google, 262     Yahool, 263 URL, accessing websites     via, 270     user names, using with, 264     web forms, completing     AutoFill feature, 287-288     manually completing, 286     web searches, 274-275     websites     accessing via     bookmarks, 268     accessing via URL, 270     automatic logins, 288     clearing histories, 266, 276     closing webpages, 291     Debug Console, 267     emailing webpage |
|----------------------------------------------------------------------------------------------------|----------------------------------------------------------------------------------------------------|----------------------------------------------------------------------------------------------------|
|                                                                                                    |                                                                                                    | clearing histories, 266, 276                                                                                                    |
| *                                                                                                    | 3.                                                                                                    |                                                                                                    |
| 3 ,                                                                                                    |                                                                                                    |                                                                                                    |
| earbuds, 145                                                                                                    | App Store, 397-398                                                                                                    | links, 285                                                                                                    |
| muting music/video dur-                                                                                                    | rewinding voicemail                                                                                                    | moving between multiple                                                                                                    |
| ing, 146                                                                                                    | messages, 155                                                                                                    | webpages, 290-291                                                                                                    |
| email messages, 183-188                                                                                                    | ringers                                                                                                    | moving to previous/later                                                                                                    |
| text messages, 214                                                                                                    | silencing, 145<br>volume, adjusting, 128                                                                                                    | webpages, 273                                                                                                    |

| links, 273 Auto-Lock feature, 415 configuring, 352, 355 opening multiple web- pages, 289 Find My iPhone feature, refreshing webpages, 273 421-424 viewing, 354    |      |
|----------------------------------------------------------------------------------------------------|------|
|                                                                                                    |      |
| returning to previous Passcode Lock feature, smart playlists, creating in websites, 275-276 415, 423 iTunes, 64-65                                                | ,    |
| scrolling webpages, 272 passwords, Wi-Fi network SMTPservers, email account viewing, 272-274 connections, 32 configuration, 175                                   |      |
| viewing Address bar, 274 remote wiping, 426 snooze function (Clock), 256 webpage landscape wrode, 273 remote wiping, 426 snooze function (Clock), 256 songs songs | 5    |
| zooming in/out of web-<br>pages, 272 security key indexes, Wi-Fi net-<br>On-the-Go playlists<br>adding to, 325-326<br>deleting from, 326                          |      |
| saving work connections, 34 reordering in, 326                                                                                                    |      |
| bookmarks (Safari web selecting text, 9 rating, 318                                                                                                    |      |
| browser), 277-278 sending email, 189-194, 451 Songs tool, finding musi email messages without sending, 193 Settings screen via, 304                               | ic   |
| images attached to email tomizing, 431 applications in                                                                                                    |      |
| messages, 203 accessing, 408 Ann Store, 395                                                                                                    |      |
| On-the-Go playlists, 327 phone settings, configuring Tunes Store. 391                                                                                             |      |
| scaling video, 336 AT&T Services feature, 132 contacts, 100                                                                                                    |      |
| screens Call Forwarding Map bookmarks, 378 brightness, setting, 410-411 feature, 130 sound                                                                        |      |
| cleaning 442                                                                                                    | _    |
| orientation, rotating, 27 <i>Call Waiting feature, 131</i> configuring settings, 409 email settings, 182                                                          | 9    |
| screenshots, 350, 397 tion, 131 shutter sounds                                                                                                    |      |
| scrolling International Assist fea- (cameras), 348                                                                                                    |      |
| Maps, 381 <i>ture, 130</i> Volume control, 4, 294                                                                                                    |      |
| webpages, 272 ringer volume, 128 spam filtering, 205                                                                                                    |      |
| searches. <b>See also</b> browsing; selecting ringtones, 129 speaking (voice commands; SIM PIN feature, 132 finding music via: 315                                | )    |
| album artwork, 297 TTY support, 132 Finding music via, 315 Voice Control feature,                                                                                 |      |
| application searches Vibrate feature, 128 149-150                                                                                                    |      |
| App Store, 394-395 voicemail alerts, 129 special peeds users custom                                                                                               | ıiz- |
| ing accessibility settings. 4                                                                                                    |      |
| contacts, 116-117 shaking, shuffling music by, 314 spell checking, 428 sharing                                                                                    |      |
| email, 204-205 photos, 362-363 statistical information,                                                                                                    |      |
| Home screen, 13-14 video 367 viewing, 413                                                                                                    |      |
| iTunes Store application Shortcut text feature, 428 status of email messages, searches, 76-79 Show Traffic command (Mans                                          |      |
| location searches, 3/4-3/6 application) 386                                                                                                    |      |
| music searches, 309-310 shuffling music 314 stopping video, 337, 343                                                                                              |      |
| podcasts, 61 shutter sounds (cameras) 348 storage capacity (iPhone), 6                                                                                            |      |
| shutting down iPhone 15 subscribing to podcasts via                                                                                                    |      |
| Store), 395 structing down in lone, 15 iTunes Store, 60-62 search engines signatures (email), 181 support, iPhone troublesho                                      | ot.  |
| Google, 262 silencing ringers, 145 ing. 451-452                                                                                                    | Ul-  |
| Yahoo!, 263 SIM cards, associating PIN swapping calls, 142                                                                                                    |      |
| videos, 334 numbers with, 132 switching Wi-Fi network                                                                                                    |      |
| voicemail messages, 154 Sleep mode, 4, 14-15 Internet connections, 38-3 web searches, 274-275, 452                                                                | 39   |

typing 465

| syncing, 438                      | text messaging, 207                   | photos to iPhone, 75                               |
|-----------------------------------|---------------------------------------|----------------------------------------------------|
| applications from iTunes          | AOL AIM application,                  | Mac, 74                                            |
| Library onto iPod                 | downloading, 208                      | Windows PC, 72-73                                  |
| Touch, 393                        | clearing all messages, 220            | troubleshooting                                    |
| bookmarks (Safari web             | conversing via, 216-217               | computers, restarting, 444                         |
| browser), 268                     | deleting                              | email, 451                                         |
| Calendar, 228, 232, 245           | conversations, 221                    | email accounts, 169                                |
| contacts, 101                     | photos and, 218-219                   | iPhone                                             |
| duplicate information, 83         | deleting messages, 220                | help, 451-452                                      |
| Entourage, 85                     | determining number of                 | resetting, 445-446                                 |
| iTunes on iPhone, 67-68,<br>71-72 | messages, 216                         | restarting, 444                                    |
| iTunes on Macs, 82                | enabling/disabling alerts,<br>209-210 | restoring, 448-449                                 |
| Address Book contacts,            | forwarding messages, 220              | iTunes                                             |
| 83-84                             | MMS, 210                              | reinstalling, 451                                  |
| duplicate information, 83         | network plan costs, 208               | restarting, 444                                    |
| Entourage, 85                     | photos and, 210,                      | Wi-Fi network connections, 33                      |
| iCal calendars, 84-85             | 218-219, 358                          | ,                                                  |
| Mail accounts, 86-87              | previewing messages, 210              | TTY support, turning on/off, 132                   |
| Notes, 85-86                      | receiving messages, 214               | turning on/off                                     |
| Safari bookmarks, 85              | replying to messages, 214             | alarms (Clock), 259                                |
| iTunes on Windows PCs, 88         | sending, 211-213                      | Auto-Capitalization feature, 428                   |
| Advanced options, 92              | video and, 210                        | Auto-Correction feature, 428                       |
| iCal calendars, 89-90             | time limits, rented movies, 339       | Call Forwarding feature, 130                       |
| mail accounts, 91                 | time/date settings                    | Call Waiting feature, 131                          |
| Notes, 90                         | 24-hour clock feature, 224            | Caps Lock feature, 428                             |
| web browser                       | configuring, 223, 226, 228            | Erase Data feature, 417                            |
| bookmarks, 90                     | current time/date, viewing,           | International Assist                               |
| MobileMe, 92-97                   | 15, 250                               | feature, 130                                       |
| alert management, 26              | time zones                            | International Keyboards                            |
| first time syncing, 25            | associating clocks with               | configuration, 428-430                             |
| Macs, 24                          | cities, 252                           | iPhone, 15                                         |
| Windows PC, 21-22                 | configuring, 225                      | Shortcut text feature, 428                         |
| photos to iPhone, 75              | creating multiple clocks              | text messaging alerts,                             |
| Mac, 74                           | for, 251                              | 209-210                                            |
| Windows PC, 72-73                 | Time Zone support                     | TTY support, 132                                   |
| -                                 | feature, 228-229                      | Vibrate feature, 128                               |
|                                   | Timeline Bar, 316-318                 | Voice Dial feature, 417                            |
| tagging music in iTunes, 54       | toolbars                              | voicemail alerts, 129                              |
| tapping (touch control), 27       | Home screen toolbar,                  | TV shows                                           |
| tethering Internet                | accessing, 5                          | explicit content,                                  |
| connections, 45                   | iTunes Store application              | blocking, 420                                      |
| text                              | toolbar, reconfiguring, 77            | HD TV shows, 56                                    |
| Auto-Capitalization               | top 25 button (App Store), 395        | iTunes Music Store applica-                        |
| feature, 428                      | touch controls, 6, 26                 | tion, purchasing from,                             |
| Auto-Correction feature, 428      | Track List view (Now Playing          | 55-57, 75-79                                       |
| Caps Lock feature, 428            | screen), 317-319                      | transferring from iTunes to                        |
| copying/pasting, 10-11            | traffic conditions. <b>See</b> Show   | iPhone, 67                                         |
| editing, 8                        | Traffic command (Maps                 | typing                                             |
| International Keyboards           | application)                          | Auto-Capitalization                                |
| configuration, 428-430            | transferring                          | feature, 428                                       |
| selecting, 9                      | iTunes content to                     | Auto-Correction feature, 428                       |
| Shortcut feature, 428             | iPhone, 67-68, 71-72                  | Caps Lock feature, 428 copying/pasting text, 10-11 |
|                                   | iPod Touch, 67                        | copying/pasting text, 10-11                        |

| editing text, 8                 | purchasing from iTunes                          | viewing                                    |
|---------------------------------|-------------------------------------------------|--------------------------------------------|
| International Keyboards         | Store, 55-57, 75-79                             | albums, 319                                |
| configuration, 428-430          | renting from iTunes Store,<br>58-60             | attachments in email mes-                  |
| selecting text, 9               |                                                 | sages, 187                                 |
| Shortcut text feature, 428      | moving from iPhoto to<br>iTunes, 368            | Calendar                                   |
| word suggestions, 7             | orientation, changing, 364                      | events, 234-237<br>specific calendars, 233 |
| - 11                            | pausing, 365                                    | contact information,                       |
|                                 | playing, 336                                    | 116-118                                    |
| unlocking                       | Closed Captioning, 343                          | current time, 250                          |
| iPhone, 14-15                   | music videos, 342                               | email address information,                 |
| volume limit settings,          | NTSC format, 343                                | 186-188                                    |
| 330-331                         | PAL format, 343                                 | email messages in                          |
| unpinching/pinching (touch      | podcasts, 340                                   | folders, 202                               |
| control), 6, 27                 | rented movies, 338-339                          | iPhone statistical informa-                |
| unread email messages, 184      | Where Left Off feature,                         | tion, 413                                  |
| updates                         | 337, 343                                        | labels in email headers, 180               |
| applications, 401-403           | Widescreen format, 343                          | location information, 381                  |
| iPhone software, 436-437        | playlists                                       | photos, 348, 365                           |
| iTunes, 18                      | creating in iTunes, 63                          | in email messages, 187                     |
| Macs, 435                       | smart playlists, 64-65                          | individually, 350-351                      |
| Windows PCs, 434                | podcasts, 323                                   | landscape mode, 351                        |
| URL (uniform resource           | previewing, 349                                 | slideshows, 354                            |
| locators)                       | recording in landscape                          | ringtones, 128                             |
| .com key, 271                   | mode, 349                                       | slideshows, 354                            |
| websites, accessing via         | restarting, 337, 343                            | time/date, 15                              |
| (Safari web browser), 270       | scaling, 336                                    | video, 364-365                             |
| U.S. phone number prefixes, 130 | searching for, 334                              | websites in Safari web                     |
| USB ports, 445                  | settings, configuring,                          | browser, 272-274                           |
| usernames                       | 342-343                                         | virtual keyboard. <b>See</b> keyboard      |
| Safari web browser, using       | sharing, 367                                    | visual voicemail. <b>See</b> voicemail     |
| with, 264                       | stopping/restarting, 337, 343                   | voice command, finding music               |
| webpages, automatic             | text messaging, 210 transferring from iTunes to | via, 315                                   |
| logins, 288                     | iPhone, 67, 69                                  | Voice Control feature, 149-150             |
| 3.7                             | TV shows                                        | Voice Dial feature, 417                    |
| V                               | blocking explicit                               | Voice Memos application, 387               |
| Vibrate feature, turning        | content, 420                                    | voicemail, 150                             |
| on/off, 128                     | HDTV shows, 56                                  | alerts, 129, 153                           |
| video                           | purchasing from iTunes                          | contact names associated                   |
| chapters, moving to, 337        | Store, 55-57, 75-79                             | with, 153                                  |
| deleting, 341, 356, 366         | viewing, 364-365                                | deleting messages, 156                     |
| editing, 366                    | watching, 336                                   | fast-forwarding                            |
| iTunes Music Store applica-     | Closed Captioning, 343                          | messages, 155                              |
| tion, purchasing from,          | music videos, 342                               | finding messages, 154                      |
| 78-79                           | NTSC format, 343                                | greetings, recording,                      |
| jumping through, 365            | PAL format, 343                                 | 151-152                                    |
| language selection, 336         | podcasts, 340                                   | listening to messages, 154                 |
| movies                          | rented movies, 338-339                          | passwords, 152                             |
| blocking explicit               | Where Left Off feature,                         | changing, 132, 158<br>lost/forgotten       |
| content, 419                    | 337, 343                                        | passwords, 159                             |
| HD movies, 56                   | Widescreen format, 343                          | passwords, 159<br>pausing messages, 155    |
|                                 | YouTube, 367, 387                               | returning calls, 157                       |
|                                 |                                                 |                                            |

| rewinding messages, 155                          | Debug Console, 267                             |
|--------------------------------------------------|------------------------------------------------|
| sending calls to, 145                            | histories                                      |
| volume control, 4, 294                           | clearing, 266, 276                             |
| iPod settings, 329-331                           | returning to previous                          |
| ringer volume, adjusting, 128                    | websites, 275-276                              |
|                                                  | iPhone/iPod Touch-format-                      |
| W                                                | ted websites, 270                              |
| Webs/Class button 4 14 15                        | Safari web browser                             |
| Wake/Sleep button, 4, 14-15                      | automatic logins, 288                          |
| wallpaper, changing, 412                         | closing webpages, 291                          |
| watching video, 336                              | emailing webpage links,                        |
| Closed Captioning, 343                           | 285                                            |
| music videos, 342                                | moving between multiple                        |
| NTSC format, 343                                 | webpages, 290-291                              |
| PAL format, 343                                  | moving to previous/later                       |
| podcasts, 340                                    | webpages, 273                                  |
| rented movies, 338-339                           | moving to webpage links,                       |
| Where Left Off feature,                          | 273                                            |
| 337, 343                                         | opening multiple web-                          |
| Widescreen format, 343                           | pages, 289                                     |
| Weather application, 387                         | refreshing webpages, 273                       |
| web browsers, syncing. <b>See</b>                | scrolling webpages, 272<br>viewing in, 272-274 |
| <b>also</b> Safari web browser                   | webpage landscape                              |
| Firefox, 86, 90                                  | mode, 273                                      |
| Safari, 85, 90                                   | zooming in/out of web-                         |
| web caches, clearing, 267                        | pages, 272                                     |
| web forms (Safari web brows-                     | Wi-Fi network connections                      |
| er), completing                                  | Airplane mode, 409, 442                        |
| AutoFill feature, 287-288                        | automatic prompts to                           |
| manually completing, 286                         | join, 30                                       |
| web resources, iPhone support,                   | cell phone provider con-                       |
| 451-452                                          | nections, 41                                   |
| web searches, 274-275, 452                       | closed networks, 36-37                         |
| webpages                                         | commercial networks, 35                        |
| automatic logins, 288                            | forgetting networks, 39-40                     |
| landscape mode, 273                              | open networks, 31                              |
| links                                            | access fees, 30                                |
| emailing, 285                                    | passwords, 32                                  |
| moving to, 273                                   | security key indexes, 34                       |
| multiple webpages                                | troubleshooting, 33                            |
| closing webpages, 291<br>moving between, 290-291 | switching networks, 38-39                      |
| opening, 289                                     | Widescreen format (video),                     |
| previous/later pages, mov-                       | enabling, 343                                  |
| ing to, 273                                      | Windows PCs                                    |
| refreshing, 273                                  | iTunes                                         |
| scrolling, 272                                   | downloading, 17                                |
| zooming in/out of, 272                           | installing, 17                                 |
| websites                                         | syncing with iPhone,                           |
| accessing via URL (Safari                        | 89-92                                          |
| web browser), 270                                | syncing with iPod Touch,                       |
| Address bar, viewing, 274                        | 88-89                                          |
| automatic logins, 288                            | updates, 434                                   |

.com key, 271

MobileMe, configuring, 21-22 photos moving to, 369-370 transferring to iPhone, 72-73 World Clock, 251-252 wrong numbers, Voice Control feature, 150 **X-Y-Z** Yahoo! search engine, 263 YouTube, 367, 387 zooming in/out Maps, 381 webpages, 272 zoom feature, 6, 27